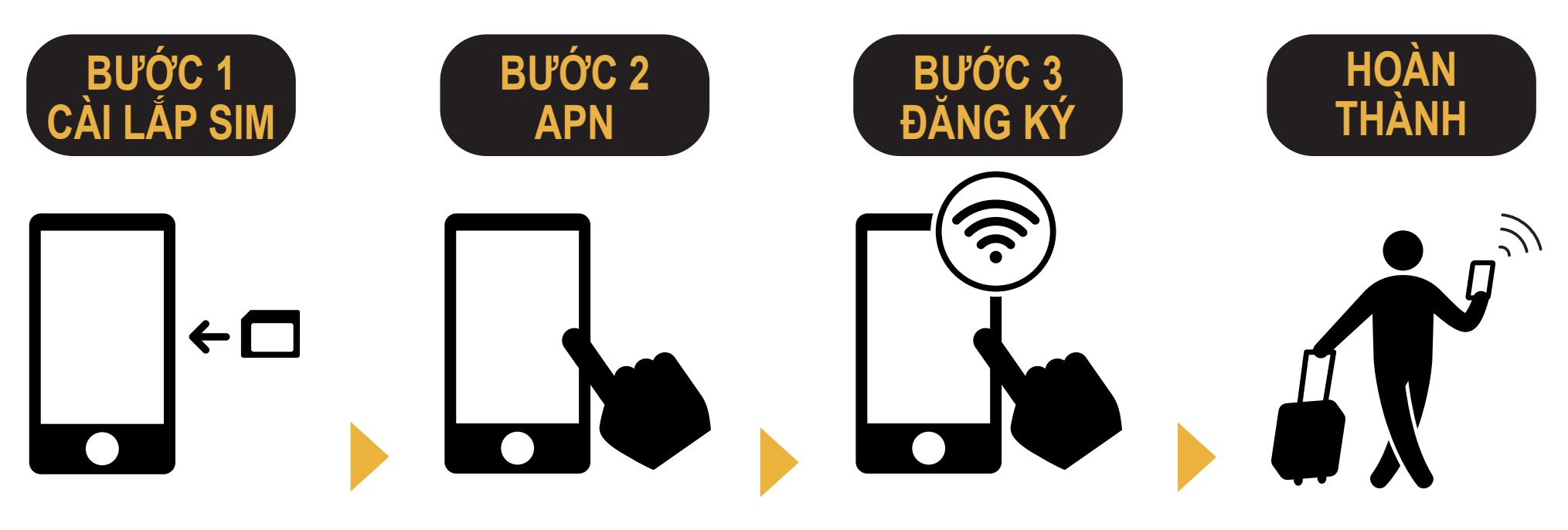

Bỏ SIM vào máy di động. Cài đặt APN.

Vui lòng khởi động lại thiết bị.

Kết nối với Wi-Fi Vui lòng mở trình duyệt và đăng ký địa chỉ email của bạn và ngày bắt đầu dùng dịch vu.

**Bạn đã sử dụng được ngay!**

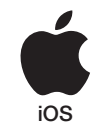

# iPhone **Cài đặt APN thủ công**

## **BƯỚC 2**

Vui lòng liên hệ tới nhà cung cấp dịch vụ nếu bạn muốn:

- Cài đặt lại máy về các thiết định ban đầu (trước khi sử dụng Japan Travel SIM);
- Đổi sang thẻ SIM loại khác.

#### **Cài đặt APN thủ công:**

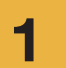

Tắt thiết bị, cho SIM vào và bật lại nguồn thiết bị. thiết bị.

\*Muốn biết chi tiết cách cho SIM vào máy, hãy xem phần hướng dẫn máy của bạn.

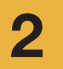

Chạm vào biểu tượng [Settings] trên màn hình chính của máy.

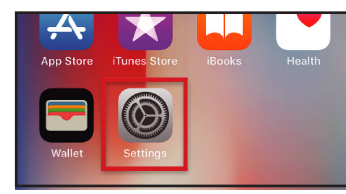

Cham vào [Cellular].

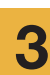

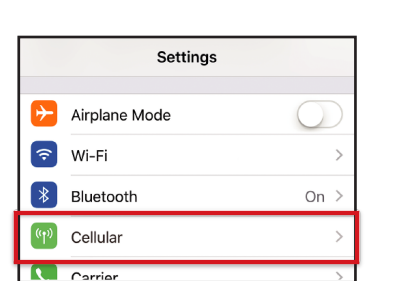

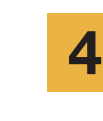

Cài mục [Cellular Data] sang chế độ ON. Cham vào [Cellular Data Options].

APN User name Password

 $iijmio.jp$   $mio@iij$  iij

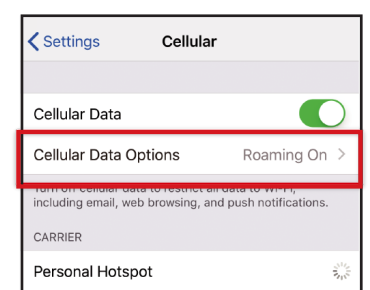

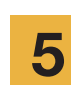

Chạm vào [Cellular Data Network].

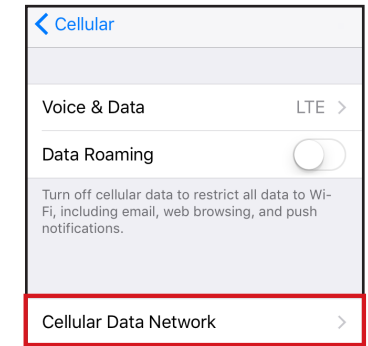

#### **Đổi sang thẻ SIM loại khác.**

\* Thủ tục cài đặt và tên cài đặt có thể khác tùy vào hệ điều hành và / hoặc phiên bản hệ điều hành của thiết bị của bạn.

\* Hình ảnh lấy từ phiên bản tiếng Anh của hệ điều hành.

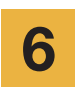

Nếu bạn muốn sử dụng tính năng chia sẻ kết nối, vui lòng nhập cài đặt APN trong khu vực điểm phát sóng và kích hoạt [Điểm phát sóng cá nhân].

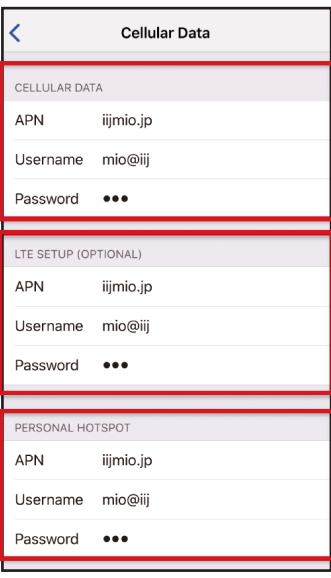

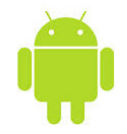

# Android **Cài đặt APN thủ công**

# **BƯỚC 2**

Vui lòng liên hệ tới nhà cung cấp dịch vụ nếu bạn muốn:

1 2

3

- Cài đặt lại máy về các thiết định ban đầu (trước khi sử dụng Japan Travel SIM);
- Đổi sang thẻ SIM loại khác.

Chạm vào mục [Settings] trên màn hình danh sách ứng dụng.

3

Chạm vào [More...] từ mục 2 [WIRELESS & NETWORKS] rồi tiếp đến chạm vào [Mobile networks].

Chạm vào [Access Point Names]. Từ dấu [+] hoặc nút menu, chạm vào [New APN] rồi tiếp theo nhập thông tin cài đặt APN như bên dưới.

#### **Đổi sang thẻ SIM loại khác**

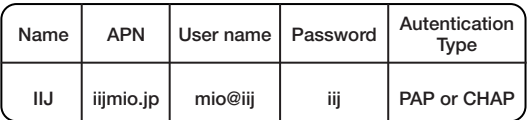

\* Thủ tục cài đặt và tên cài đặt có thể khác tùy vào hệ điều hành và / hoặc phiên bản hệ điều hành của thiết bị của bạn.

\* Hình ảnh lấy từ phiên bản tiếng Anh của hệ điều hành.

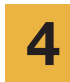

Từ nút menu chạm vào [Save]. Quay lại màn hình danh sách APN và chạm vào nút created APN radio.

\* Sau khi lắp SIM, một số thiết bị đã được cài đặt để tự động tìm APN.Trong trường hợp này, vui lòng chỉ cần chọn IIJ APN.

Vui lòng khởi động lại thiết bị của bạn và<br>
hoàn tất đăng ký thông tin cá nhân.

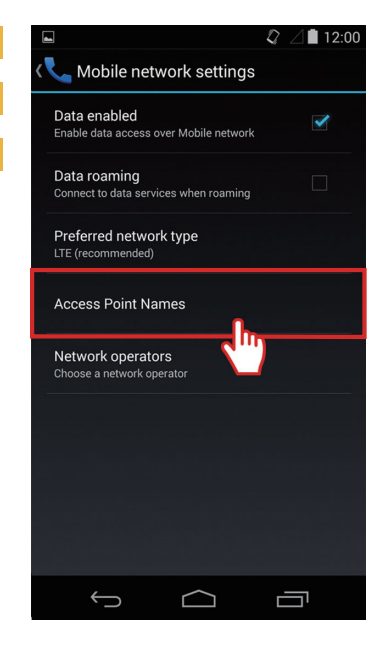

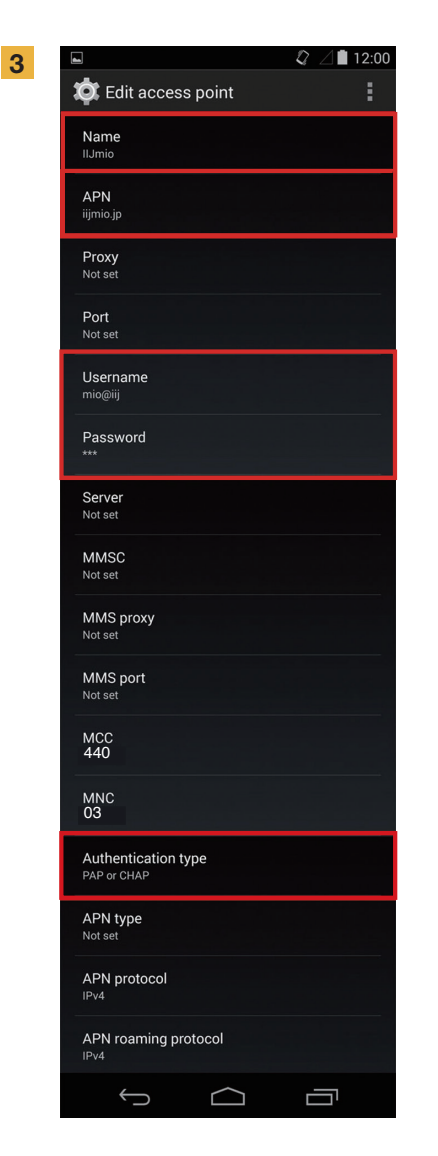

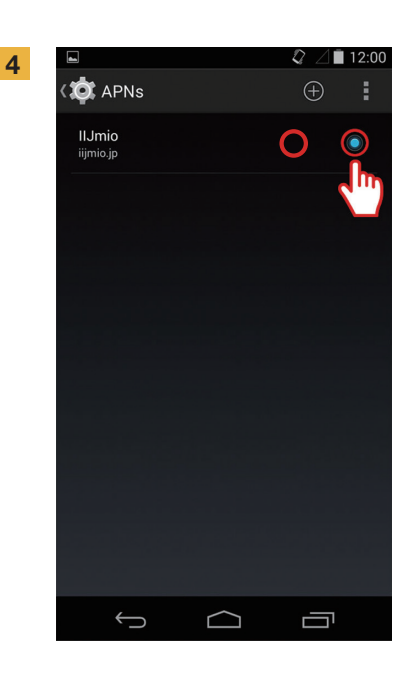

## **Đăng Ký Thông Tin Cá Nhân**

### **BƯỚC 3**

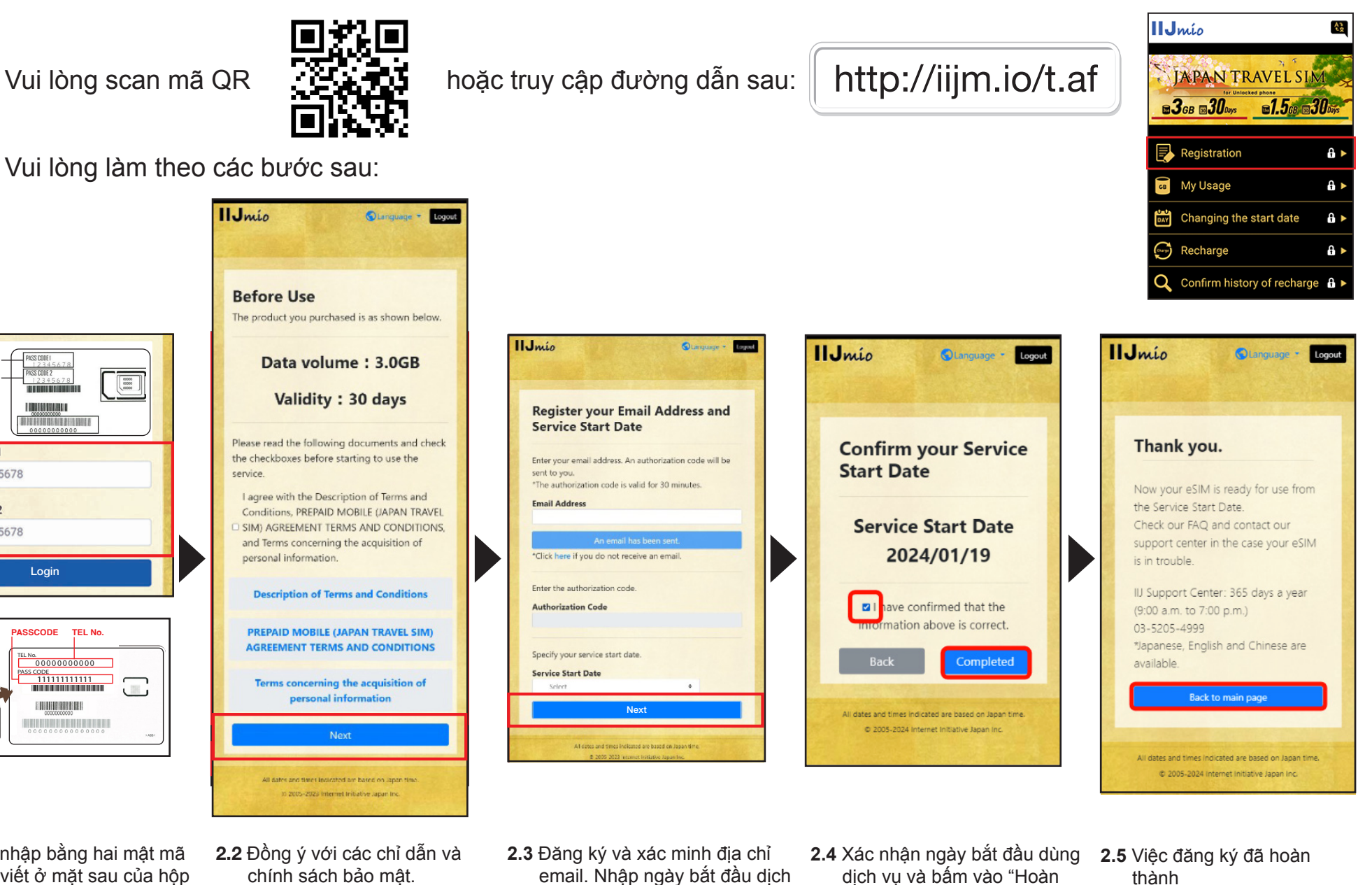

**2.1** Đăng nhập bằng hai mật mã được viết ở mặt sau của hộp chứa SIM.

**PASSCODE TEL No.**

Login

**THE REPORTER** 

**BUTTERBUTTERFIELDE** 

00000000000

 $\begin{array}{|c|} \hline \rule{0pt}{5pt} \rule{0pt}{5pt} \$ 

PASS CODE<br>| 11111111111 TEL No.

E BRITANNING BER

1

2

PASSCODE 1 PASSCODE 2

PASSCODE1

PASSCODE2

e.g., 12345678

e.g., 12345678

vụ và bấm vào "Tiếp theo".

thành".

# **Hướng dẫn sử dụng trang web hỗ trợ Japan Travel SIM**

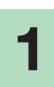

Để kiểm tra thời hạn của SIM và dung lượng dữ liệu còn lại, vui lòng truy cập liên kết này

hoặc quét mã QR này

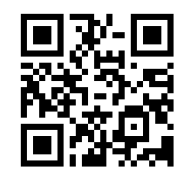

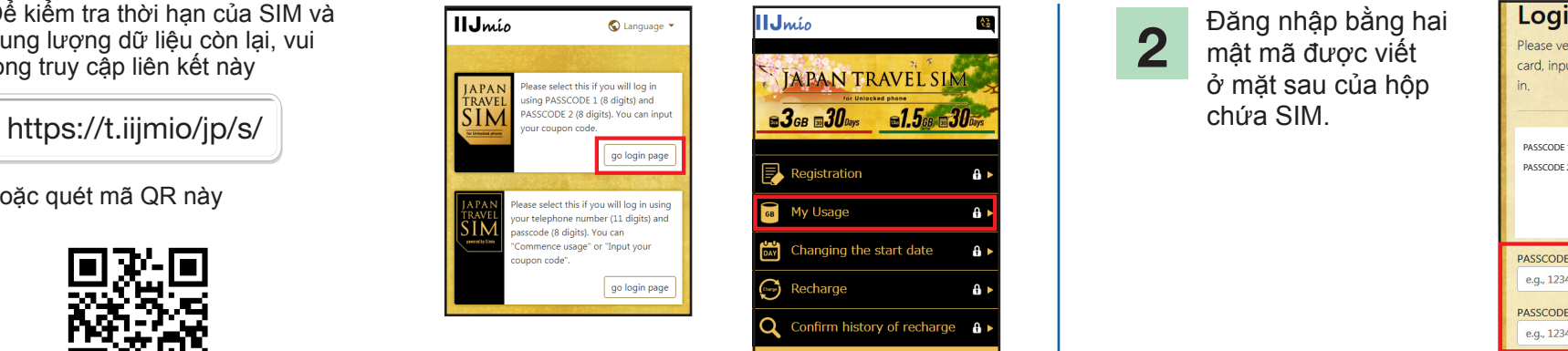

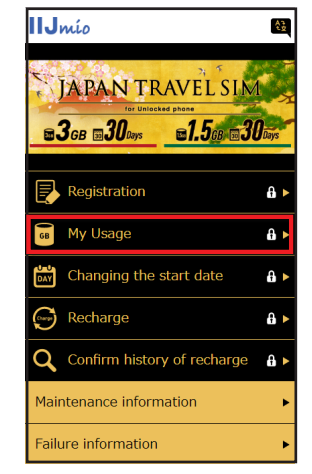

Đăng nhập bằng hai mật mã được viết ở mặt sau của hộp chứa SIM. 2

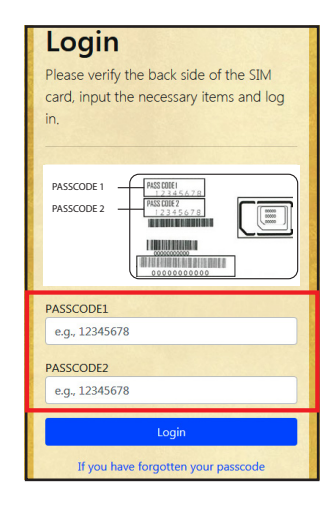

Di chuyển xuống dưới trang để xem thông tin SIM: Dữ liệu SIM đã sử dụng trong 10 ngày qua, dung lượng dữ liệu còn lại hiện tại và thời hạn của nó cũng như lịch sử nạp tiền.

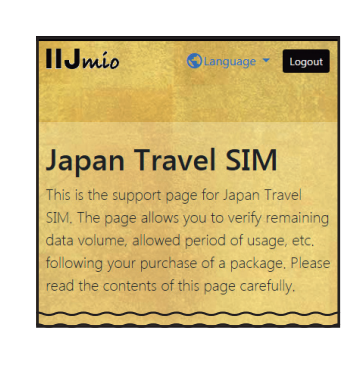

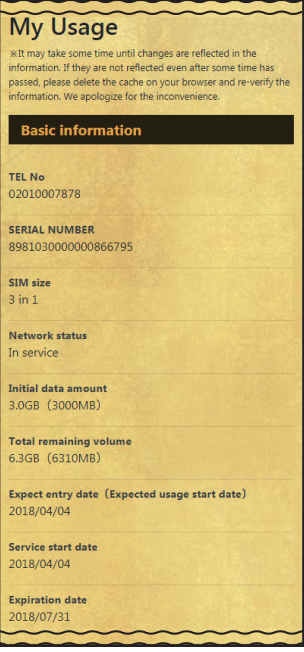

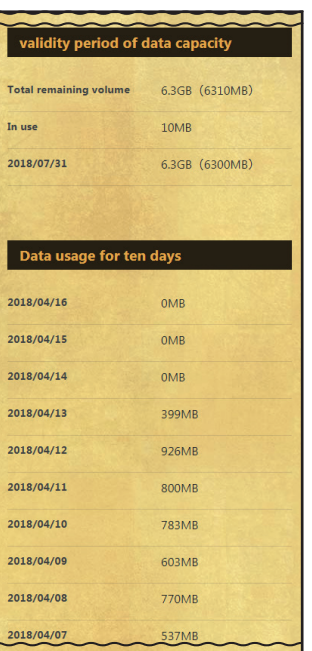

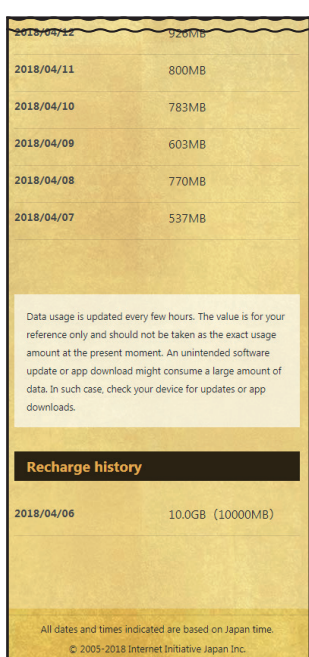

#### Sử dụng ứng dụng **My 050** để nạp thêm dung lượng cho **Japan Travel SIM** đồng thời thực hiện và nhận các cuộc gọi trong nước Nhật!

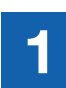

2

**TẢI ỨNG DỤNG My 050** Truy cập **App Store** hoặc 1 3 4 **Google Play**, tìm mục **My 050** và tải về.

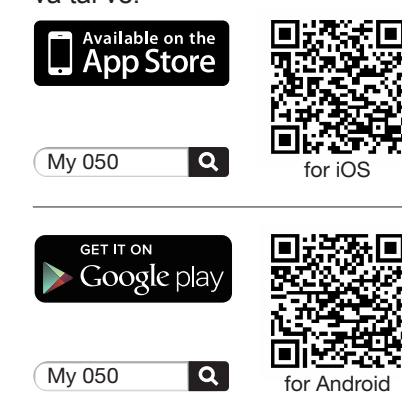

**CÀI ĐẶT ỨNG DỤNG My 050** Nhập **USER ID** và **SIP PASSWORD** được in trên mặt sau thẻ Brastel rồi bấm vào **Sign in**.

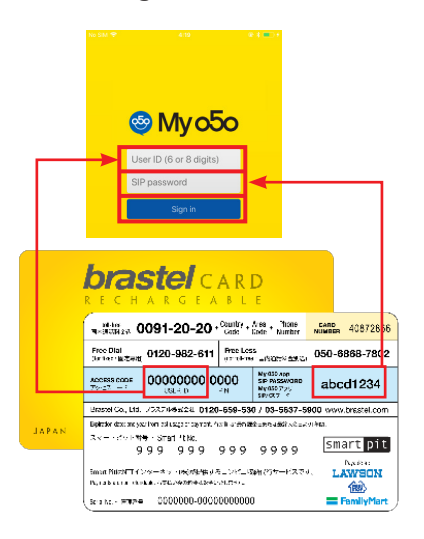

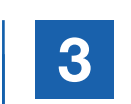

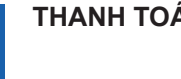

Qua ứng dụng My 050 (My Account): • Nap thêm dung lượng cho SIM:

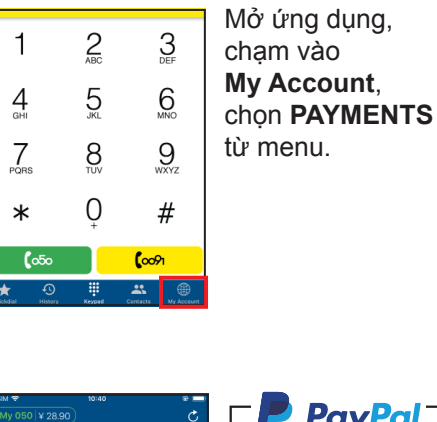

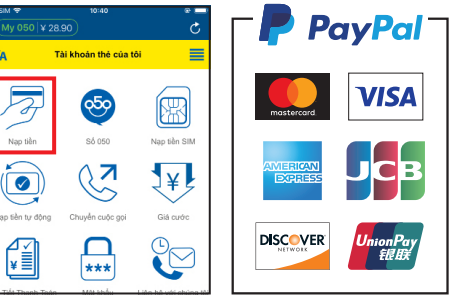

Hoặc thanh toán tại bất kỳ cửa hàng tiện lợi nào sử dụng phiếu thanh toán đính kèm thẻ.

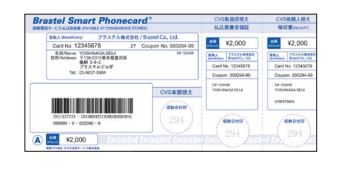

**LAWSON** etc.

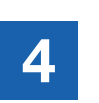

**THANH TOÁN SAON SAON NẠP THÊM DUNG LƯỢNG CHO SIM hoặc THỰC HIỆN CUỘC GỌI VoIP** 

dụng,  $\vert$  Đến mục My Account > SIM RECHARGE. Làm theo các bước hướng dẫn.

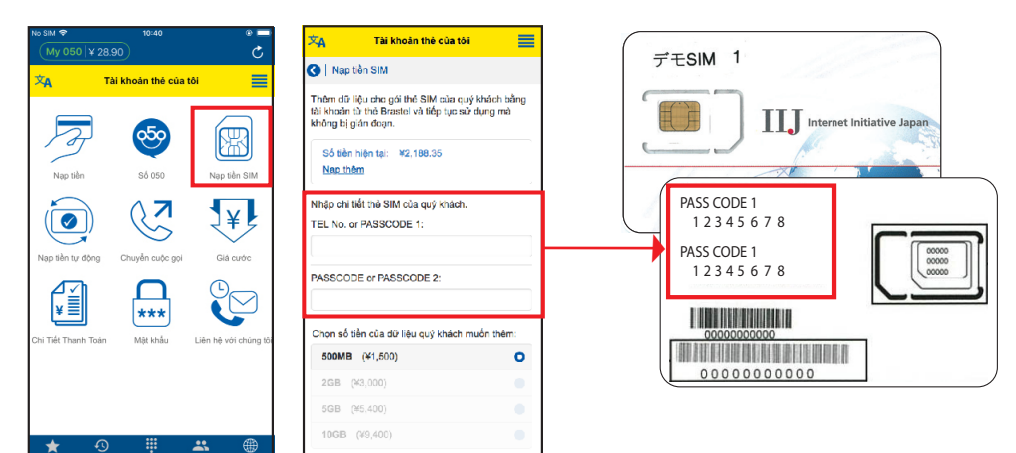

#### • **Cách gọi điện:**

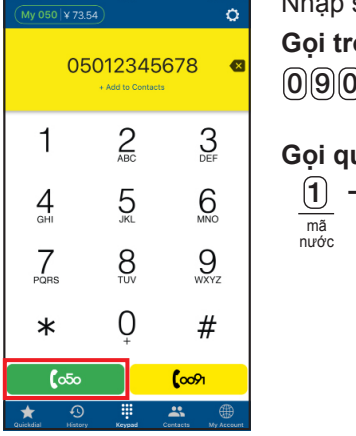

Nhập số điện thoại và bấm vào nút màu xanh (050). **Gọi trong nước:**  $090 - 1234 - 5678$  $\sim$  ( $\circ$ 5 $\circ$ 

#### **Gọi quốc tế:**

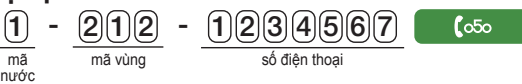